## **What is School Mode?**

School Mode is a special app feature that allows you to control the functions on your child's Spacetalk smartwatch phone. With School Mode you can:

- Create a distraction-free environment
- Turn off access to apps such as the camera, calls & messaging
- Turn the watch to silent to prevent distractions in class

## **On your Spacetalk app...**

**1.** Select the 'Home' button in the bottom-left **2.** corner to see your paired devices

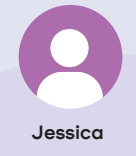

Press on the coloured icon with your child's name to access the features menu

Find the 'General' section and press on 'School Mode' - this will take you to the School Mode menu

Once inside, please press on the below button:

+ Add School Mode

 $3.$  In this menu you'll be able to update your  $4.$ school mode by adding a title and choosing your start and end times.

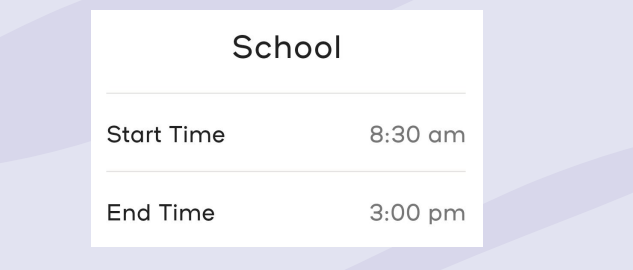

Next, you can choose which features can be available for your child to use during the designated time

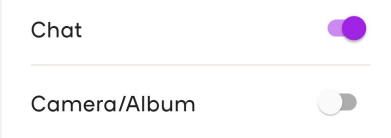

When a switch is grey, this feature is turned off and will be unavailable when the watch is in School Mode. When a switch is purple, this feature will stay on.

Finally, you can select what days your School 5. 6. Mode will be active - you can either put in a single date, or press the 'Repeating' switch to set it up for multiple days in a row!

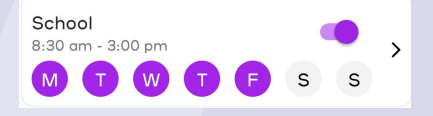

Once done, select 'Save' in the top right corner and your finalised School Mode will appear as above in your School Mode menu. Now that you've finished setting up your School Mode, when it's active you'll be able to see the below symbol on the clock face of the watch!

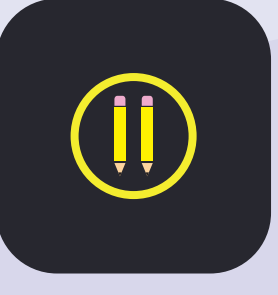

## Helpful Tip!

School Mode can be used for other things like bed time! As the School Mode is unable to be set up overnight, when using for bed time, please make sure you set up one School Mode from your desired start time to 11:59 and a second school mode from 12:01 to your desired end time :)

\* Don't forget to turn off school mode during school holidays!